# **Dell Latitude E6220**

## **Az üzembe helyezésre és a funkciókra vonatkozó információk**

## **A "Vigyázat!" jelzésekről**

**VIGYÁZAT: A VIGYÁZAT! jelzés az esetleges tárgyi vagy személyi sérülés, illetve**  $\bigwedge$ **életveszély lehetőségére hívja fel a figyelmet.**

## **Elöl- és hátulnézet**

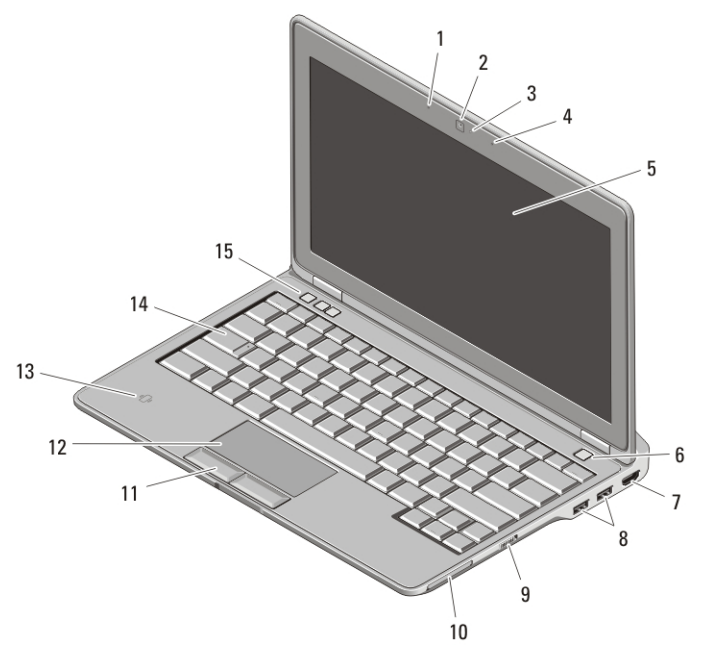

#### **1. ábra. Elölnézet**

- 1. mikrofon
- 2. kamera (opcionális)
- 3. kamera állapotjelző lámpája (opcionális)
- 4. mikrofon (opcionális)
- 5. képernyő
- 6. tápellátás gomb

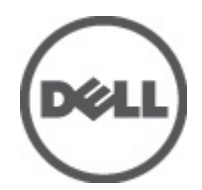

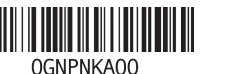

**Szabályozó modell Regulatory Model: P15S 2011 – 03**

- 7. HDMI csatlakozó
- 8. USB 2.0 csatlakozók (2 db)
- 9. vezeték nélküli kapcsoló
- 10. ExpressCard kártyanyílás
- 11. az érintőpanel gombjai (2 db)
- 12. érintőpanel
- 13. érintkező nélküli smart-card olvasó
- 14. billentyűzet
- 15. hangerőszabályzó gombok (3 db)

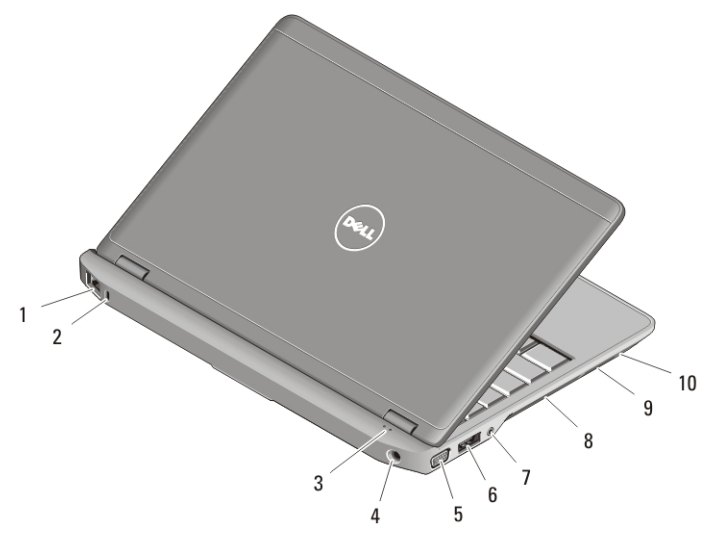

#### **2. ábra. Hátulnézet**

- 1. hálózati csatlakozó
- 2. biztonsági kábel nyílása
- 3. eszközök állapotjelző fényei
- 4. tápcsatlakozó
- 5. VGA csatlakozó
- 6. eSATA/USB 2.0 csatlakozó
- 7. audio csatlakozó
- 8. hűtőventilátorok
- 9. Secure Digital (SD) memóriakártya olvasó
- 10. intelligenskártya-olvasó

**VIGYÁZAT: A számítógép szellőző- és egyéb nyílásait soha ne zárja el, a nyílásokon**  $\bigwedge$ **semmit ne dugjon be, illetve ne hagyja, hogy a nyílásokban por rakódjon le. Működés közben ne tartsa a Dell számítógépet rosszul szellőző helyen, például becsukott táskában. Megfelelő szellőzés hiányában károsodhat a számítógép vagy tűz keletkezhet. A számítógép felforrósodás esetén bekapcsolja a ventilátort. A ventilátor által keltett zaj normális, és nem jelenti azt, hogy probléma lenne a ventilátorral vagy a számítógéppel.**

## **Gyors telepítés**

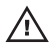

**VIGYÁZAT: Az ebben a részben ismertetett műveletek elvégzése előtt olvassa el a számítógéphez kapott biztonsági utasításokat. További gyakorlati tanácsokat a www.dell.com/regulatory\_compliance webhelyen talál.**

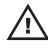

**VIGYÁZAT: A váltóáramú hálózati adapter világszerte bármely hálózati csatlakozóaljzattal működik. Mindemellett a tápcsatlakozók és elosztók országonként eltérőek lehetnek. A nem megfelelő kábel, illetve a kábel hálózati csatlakozóaljzatra vagy elosztóra történő helytelen csatlakoztatása tüzet okozhat vagy a készülék károsodását okozhatja.**

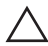

**FIGYELMEZTETÉS: Amikor a váltakozó áramú adapter kábelét kihúzza a számítógépből, a kábel helyett a csatlakozót fogja meg, majd határozottan, de óvatosan húzza meg, hogy elkerülje a kábel sérülését. Mikor felcsavarja a váltakozó áramú adapter kábelét, győződjön meg, hogy követi a csatlakozó szögét, hogy elkerülje a kábel sérülését.**

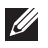

**MEGJEGYZÉS:** Egyes eszközök nem találhatók meg a számítógépben, ha nem rendelte meg azokat.

**1.** Csatlakoztassa a váltóáramú adaptert a számítógép tápcsatlakozójához és a fali csatlakozóaljzathoz.

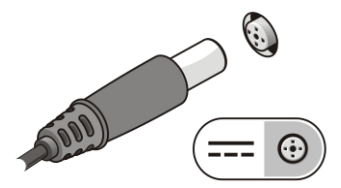

**3. ábra. Váltóáramú adapter**

**2.** Csatlakoztassa a hálózati kábelt (opcionális).

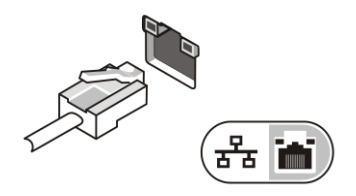

**4. ábra. Hálózati csatlakozó**

**3.** Csatlakoztassa az USB eszközöket, mint az egér vagy a billentyűzet (opcionális).

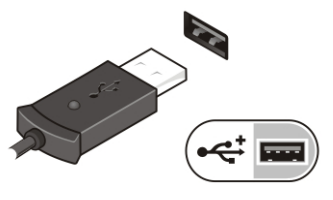

**5. ábra. USB csatlakozó**

**4.** Nyissa fel a számítógép képernyőjét, és a számítógép bekapcsolásához nyomja meg a tápellátás gombot.

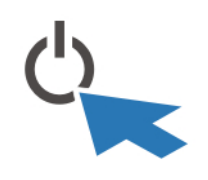

**6. ábra. Bekapcsológomb**

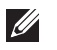

**MEGJEGYZÉS:** Javasoljuk, hogy bármilyen kártya telepítése előtt, a számítógép dokkoló állomáshoz vagy egyéb külső eszközhöz, például nyomtatóhoz történő csatlakoztatása előtt egyszer indítsa újra a számítógépet.

### **Műszaki adatok**

 $\mathscr{U}$ 

**MEGJEGYZÉS:** A kínált opciók régiónként eltérőek lehetnek. A következő műszaki adatok csupán a törvény értelmében a számítógéphez kötelezően mellékelt adatok. Ha a számítógép konfigurációjáról bővebb információt szeretne, kattintson a **Start Súgó és támogatás** menüpontra, és válassza a számítógép adatainak megtekintését.

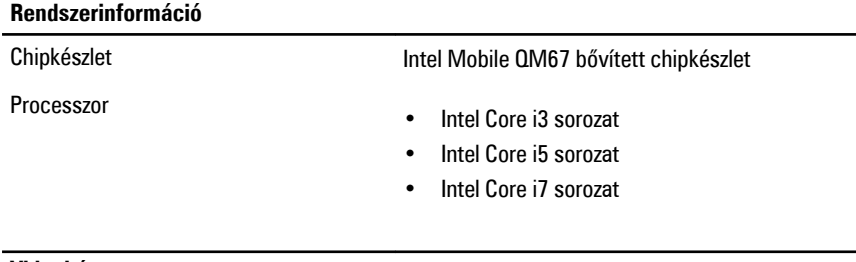

#### **Videokártya**

Videokártya típusa beépített

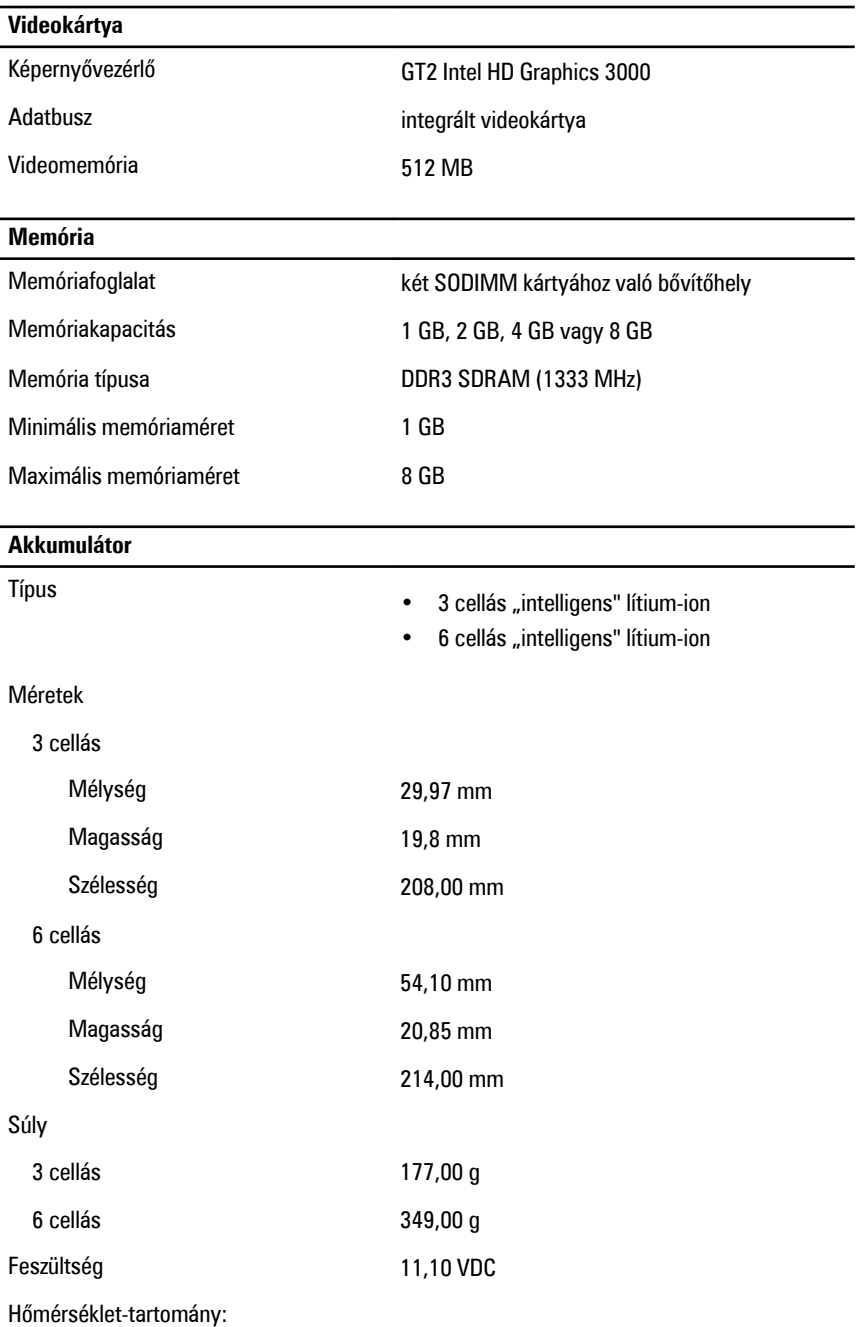

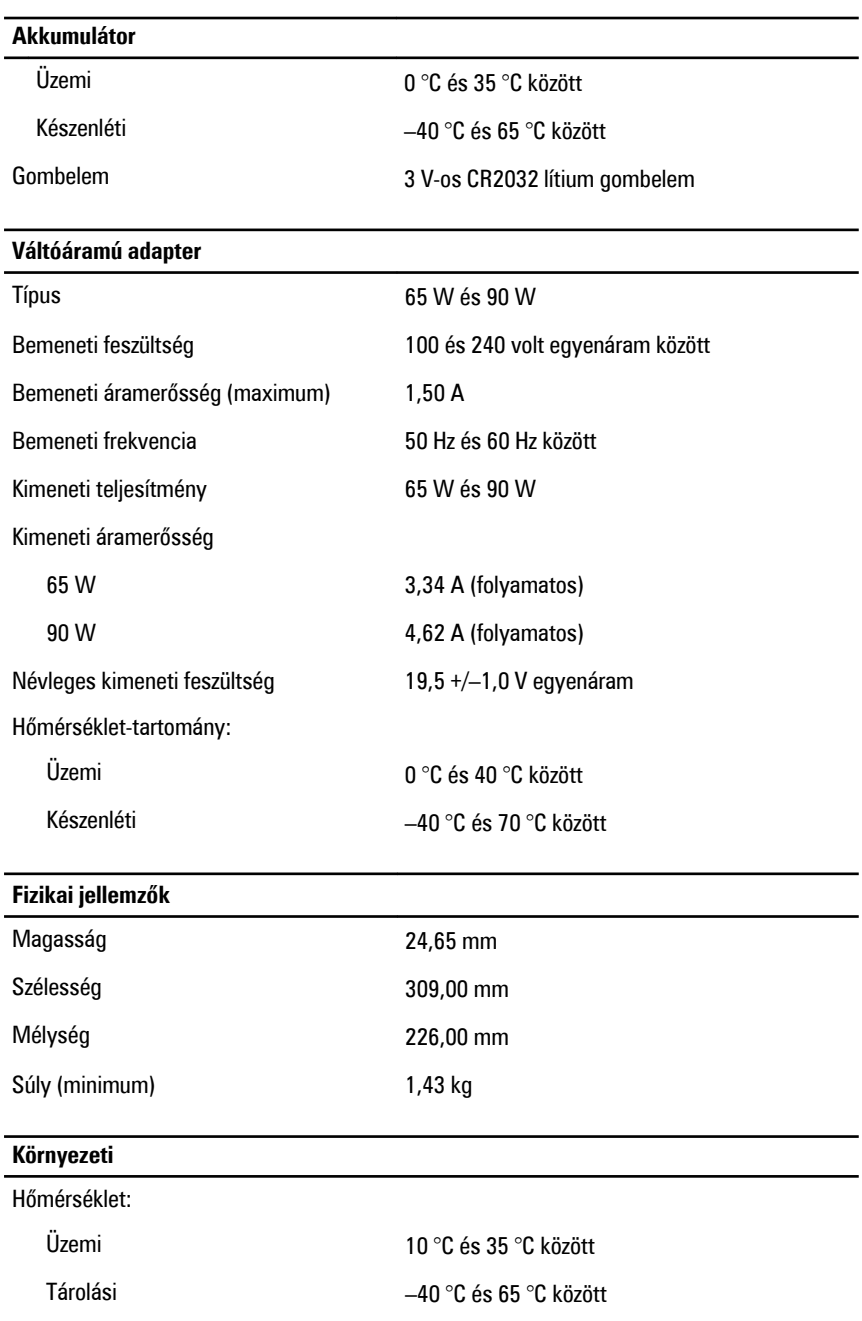

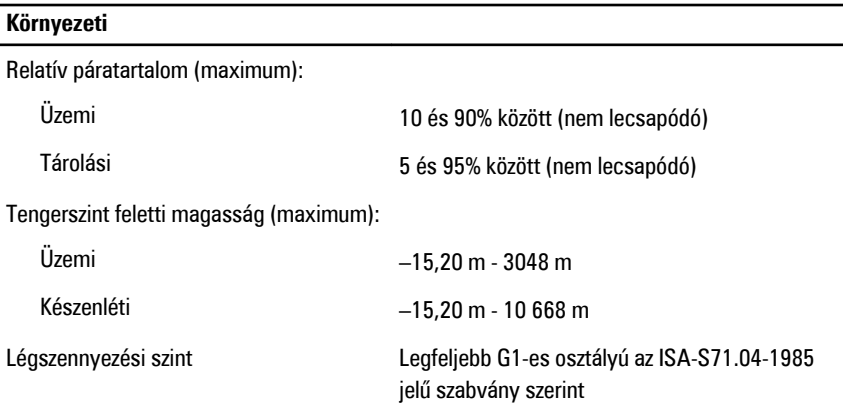

### **További információk és források keresése**

Tekintse meg a számítógéphez mellékelt, a biztonságos használattal és a vonatkozó előírásokkal kapcsolatos dokumentumokat, továbbá az előírásoknak való megfelelőséggel kapcsolatos **www.dell.com/regulatory\_compliance** weboldalt, ha többet szeretne megtudni a következőkről:

- Bevált biztonsági gyakorlatok
- Szabályozó tanúsítvány
- **Ergonómia**

Az alábbiakra vonatkozó bővebb információért lásd a **www.dell.com** weboldalt.

- Garancia
- Szerződési feltételek (csak USA)
- Végfelhasználói licencszerződés

#### **A dokumentumban közölt információk külön értesítés nélkül is megváltozhatnak. © 2011 Dell Inc. Minden jog fenntartva.**

A Dell Inc. előzetes írásos engedélye nélkül szigorúan tilos a dokumentumokat bármilyen módon sokszorosítani.

A szövegben használt védjegyek: a Dell™, a DELL logó, a Dell Precision™, a Precision ON™, az ExpressCharge™, a Latitude™, a Latitude ON™, az OptiPlex™, a Vostro és a ™Wi-Fi Catcher™ a Dell Inc. védjegye; az Intel®, a Pentium®, a Xeon®, a Core™, az Atom™, a Centrino és a ®Celeron® az Intel védjegye vagy bejegyzett védjegye az USA-ban és más országokban. Az AMD® bejegyzett védjegy, az AMD Opteron™, az AMD Phenom™, az AMD Sempron™, az AMD Athlon™, az ATI Radeon és az™ ATI FirePro™ az Advanced Micro Devices, Inc. védjegye. A Microsoft®, a Windows®, az MS-DOS®, a Windows Vista®, a Windows Vista start gomb és az Office Outlook® a Microsoft Corporation védjegye vagy bejegyzett védjegye az USA-ban és/vagy más országokban. A Blu-ray Disc™ a Blu-ray Disc

Association (BDA) védjegye, amely licencszerződés keretében használható lemezek és lejátszók számára. A Bluetooth® a Bluetooth® SIG, Inc. védjegye, amelyet a Dell Inc. licencszerződés keretében használ. A Wi-Fi® a Wireless Ethernet Compatibility Alliance, Inc. bejegyzett védjegye.

A dokumentumban egyéb védjegyek és védett nevek is szerepelhetnek, amelyek a védjegyet vagy nevet bejegyeztető cégre, valamint annak termékeire vonatkoznak. A Dell Inc. kizárólag a saját védjegyeiből és bejegyzett neveiből eredő jogi igényeket érvényesíti.